# **Kurzanleitung zum Swissness-Kalkulator für Industrieprodukte**

Diese Kurzanleitung beschreibt in kompakter Form den Aufbau und die Nutzungsmöglichkeiten des Excel-basierten Swissness-Kalkulators.

Verfasser: Thomas Rautenstrauch, Prof. Dr.

Stand: 22.09.2016

### Inhaltsübersicht

#### Seite

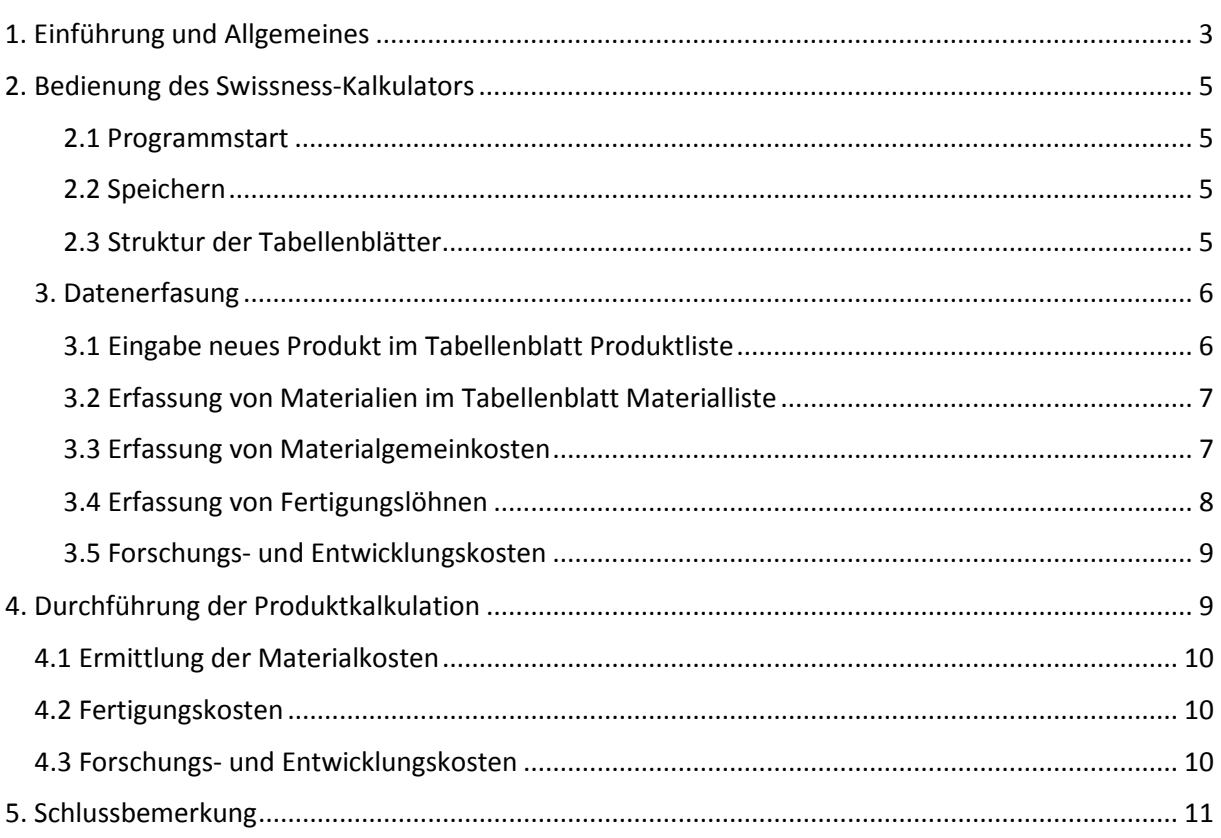

# <span id="page-2-0"></span>1. Einführung und Allgemeines

Nach Art. 48c MSchG wird die Herkunft eines industriellen Produktes mit dem Begriff der Herstellungskosten verknüpft, wonach die Herkunftsbezeichnung Schweiz dann zulässig ist, wenn mindestens 60% der Herstellungskosten in der Schweiz entstanden sind und der wesentliche Herstellungsschritt in der Schweiz durchgeführt wird.

Im Hinblick auf die Ermittlung der Herstellungskosten industrieller Produkte gilt nach dem Gesetz, dass diese neben den Materialkosten und Fertigungskosten auch die Kosten für die Forschung und Entwicklung eines Produkts umfassen.

Der vorliegende Swissness-Kalkulator will solchen Unternehmen als praktische Anwendungshilfe dienen, um die kostenrechnerische Ermittlung des Swissness-Anteils ihrer Produkte nach den Regeln des Markenschutzgesetzes zu ermitteln. Der auf der Standardsoftware Microsoft Excel basierende Swissness-Kalkulator bietet Anwenderinnen und Anwendern eine gezielte Hilfestellung für die Berechnung und Dokumentation der relevanten Herstellungskosten eines industriellen Produkts. Durch die Entwicklung des Kalkulators auf Excel-Basis handelt es sich bewusst um eine flexible Berechnungshilfe, die an die individuellen Bedürfnisse und betrieblichen Anforderungen angepasst werden kann.

Der Swissness-Kalkulator ist daher weder eine kommerzielle Software noch ein fertiges Programm, sondern eine Arbeitshilfe. Seine Anwendung setzt voraus, dass ein Unternehmen zunächst seine produktbezogenen Daten vorliegen hat und im Swissness-Kalkulator erfasst.

Notwendige Unterlagen, die zur Verwendung des Swissness-Kalkulators vorliegen müssen, betreffen vor allem produktbezogene Verbrauchsmengen und Kosteninformationen. Hierzu gehören vor allem:

- Informationen über die materialbezogene Zusammensetzung der Berechnungsobjekte wie Stücklisten bzw. Rezepturen,
- Einstandskosten fremdbezogener Materialien (z.B. Rohmaterialien, Halbfabrikate bzw. Kaufteile), immaterieller Vermögensrechte und Leistungen
- Materialgemeinkostenzuschläge betreffend die indirekten Kosten im Einkauf, im Rohmateriallager, Zwischenlager und/oder der innerbetrieblichen Transporte und Qualitätssicherung im Bereich Eingangsmaterial
- Fertigungsstunden und zugehörige Stundensätze bzw. Kostenfaktoren
- Fertigungsgemeinkostenzuschläge betreffend indirekter Kosten für Löhne, Energie, Betriebsmittel u.a.

Der Swissness-Kalkulator ist ein Hilfsmittel zur Berechnung des Swissness-Anteils. Er stellt keine Auskunft des Eidgenössischen Instituts für Geistiges Eigentum über die Rechtslage in einem konkreten Einzelfall dar. Ob ein industrielles Produkt die gesetzlichen Swissness-Anforderungen erfüllt, ist eine Frage, die nur von den Gerichten verbindlich beurteilt werden kann. **Das Eidgenössische Institut für Geistiges Eigentum übernimmt keine Gewähr für die Richtigkeit der Ergebnisse, die der Swissness-Kalkulator liefert.**

Die Arbeit mit dem Swissness-Kalkulator setzt die Software Microsoft® Excel 2010 oder höhere Versionen voraus, damit die Funktionalität des Swissness-Kalkulators uneingeschränkt genutzt werden kann.

Von der Arbeitshilfe Swissness-Kalkulator existiert die folgende Version, bei welcher grundsätzlich das Konzept der "Open Source" verfolgt wurde:

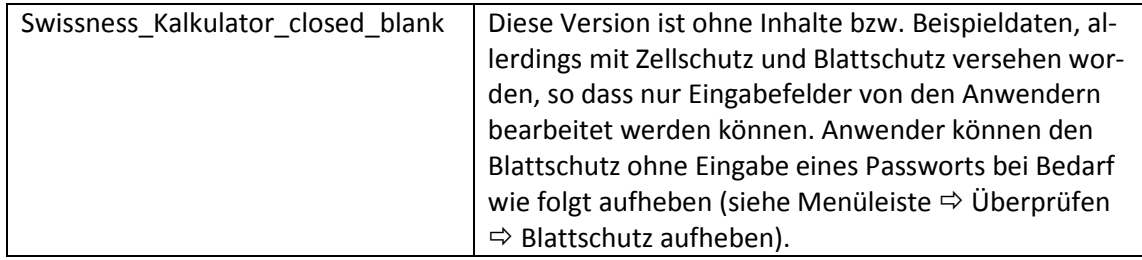

Allfällige Hinweise zu Verbesserungen und sinnvollen/konstruktiven Ergänzungen des Swissness-Kalkulators sind sehr willkommen und können dem Institut für Geistiges Eigentum, Bern, wie folgt übermittelt werden:

> Eidgenössisches Institut für Geistiges Eigentum Stauffacherstrasse 65/59g, CH-3003 Bern Webseite: [www.ige.ch](http://www.ige.ch/) Mail: [info@ipi.ch](mailto:info@ipi.ch)

# <span id="page-4-0"></span>2. Bedienung des Swissness-Kalkulators

#### <span id="page-4-1"></span>2.1 Programmstart

Mit dem Download des Swissness-Kalkulators von der Webseite des IGE speichern Sie die Datei auf ihrem persönlichen Speichermedium entweder unter dem jeweiligen Namen der geöffneten Variante (siehe Ausführungen unter 1) oder unter einem selbstgewählten Dateinamen im Format Microsoft Excel-Arbeitsblatt ab*.*

Das Öffnen und Bearbeiten des Swissness-Kalkulators setzt eine gültige Lizenz von Microsoft® Office bzw. Microsoft<sup>®</sup> Excel voraus.

#### <span id="page-4-2"></span>2.2 Speichern

Das Speichern der Datei ist nicht automatisiert. Speichern Sie deshalb Ihr Excel-Arbeitsblatt mit den von Ihnen erfassten Daten regelmässig.

Sofern nichts anderes gewählt wurde, benutzt der Swissness-Kalkulator den Standardarbeitsordner von Microsoft® Excel.

#### <span id="page-4-3"></span>2.3 Struktur der Tabellenblätter

Der Swissness-Kalkulator umfasst verschiedene Tabellenblätter, welche zur Erfassung und Darstellung der produktbezogenen Daten und ihrer Berechnung dienen.

Die folgenden Tabellenblätter sind enthalten:

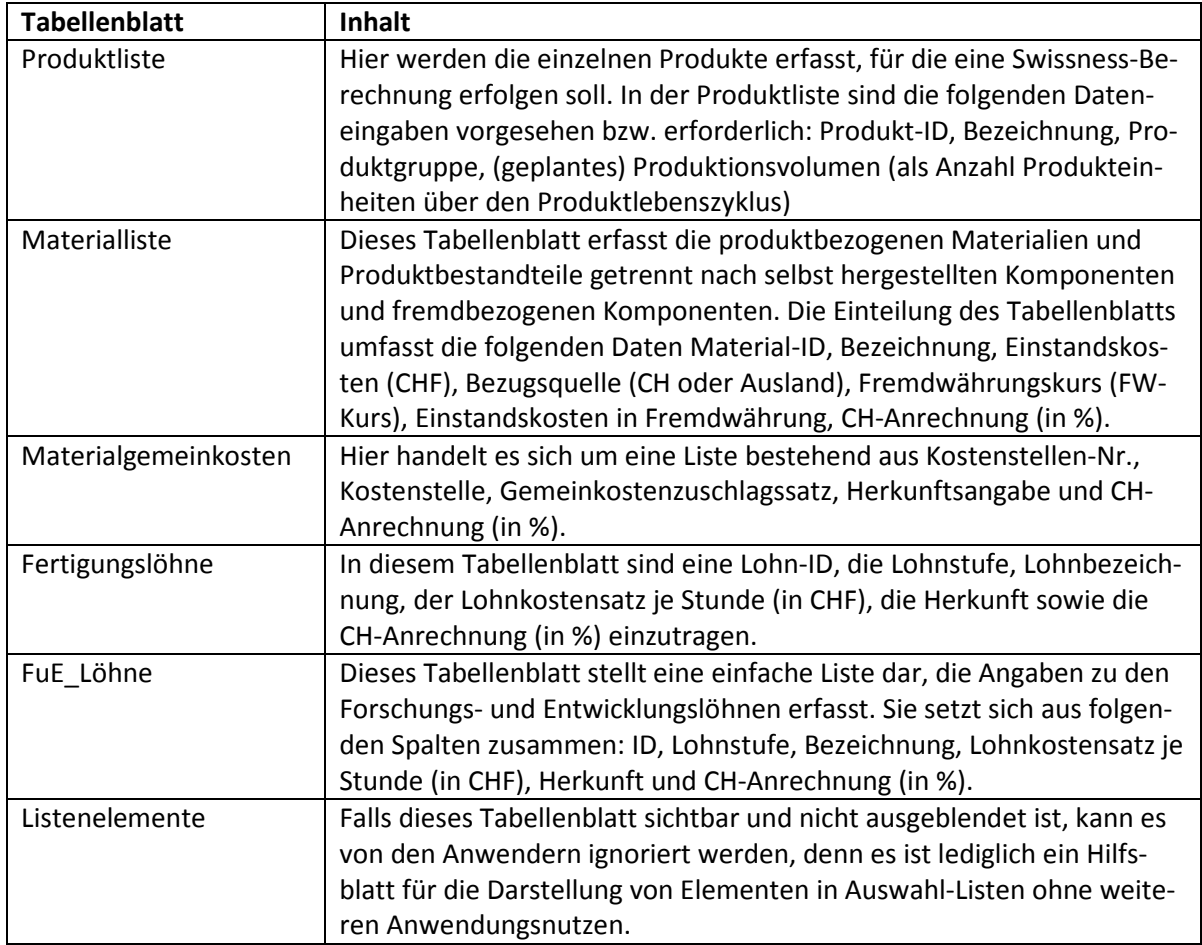

Die in den einzelnen Tabellenblättern eingegebenen produktbezogenen Mengen-, Kosten-, Preis- und Herkunftsinformationen werden zur Swissness-Berechnung eines gewählten Produkts im Tabellenblatt Produktkalkulation zusammengeführt.

In jedem der beschriebenen Tabellenblätter (Ausnahme: Tabellenblatt Listenelemente) wurde voreingestellt, dass bis und mit 30 Listeneinträge erfasst und dargestellt werden. So bleibt die Übersichtlichkeit erhalten. Bei Bedarf lässt sich dieser Umfang natürlich erweitern. Anpassungen zur Erweiterung müssen dann sowohl in den einzelnen Tabellenblättern als auch im Namensmanager (siehe Menüleiste  $\Rightarrow$  Formeln  $\Rightarrow$  Namensmanager) vorgenommen werden.

Die in den einzelnen Tabellenblättern erfassten Daten dienen somit als notwendige Grundlage für die Swissness-Berechnung, weshalb zuallererst mit der Datenerfassung in den Tabellenblättern begonnen werden sollte.

## <span id="page-5-0"></span>3. Datenerfassung

Grundsätzlich gilt, dass Daten für die Berechnung im Swissness-Kalkulator von der Reihenfolge her zuerst in den Tabellenblättern Produktliste, Materialliste, Materialgemeinkosten, Fertigungslöhne und FuE\_Löhne erfasst werden müssen, bevor dann schliesslich die Produktkalkulation unter Eingabe von Mengen und Prozentsätzen für Kostenschlüssel erfolgen kann.

#### <span id="page-5-1"></span>3.1 Eingabe neues Produktes im Tabellenblatt Produktliste

Für die Darstellung der Funktionen wird in dieser Kurzanleitung auf das Beispielprodukt Schreibtisch ST001 Bezug genommen. Für das Beispielprodukt wurde im Tabellenblatt Produktliste der folgende Eintrag vorgenommen (siehe Abb. 1):

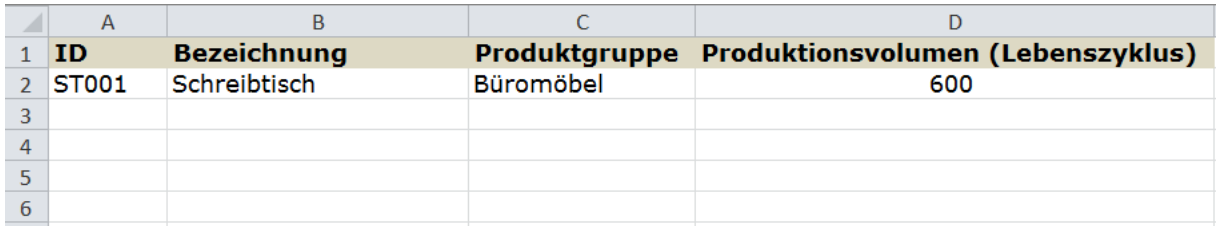

Abb. 1: Eintrag in Tabellenblatt Produktliste

Mit einem Eintrag in das Tabellenblatt Produktliste können die zuvor erfassten Daten anschliessend im Tabellenblatt Produktkalkulation anhand der Artikel-ID leicht aus einer Liste aufgerufen werden. Diese Auswahl-Liste im Tabellenblatt Produktkalkulation nimmt somit direkten Bezug auf die von Ihnen im Tabellenblatt Produktliste erfassten Einträge.

Beachten Sie, dass neben der Produkt-ID auch die Bezeichnung und Produktgruppe automatisch im Tabellenblatt Produktkalkulation übernommen werden, sobald ein Produkt in der Produktliste erfasst wurde und im Tabellenblatt Produktkalkulation mittels seiner Produkt-ID gewählt wurde.

Besonders hervorzuheben ist die notwendige Angabe des Produktionsvolumens als Anzahl Produkteinheiten. Diese bezieht sich auf den gesamten Produktlebenszyklus und wird vor allem für die Berechnung der anteiligen Forschungs- und Entwicklungskosten benötigt, welche mittels dieser Angabe auf das Stück bezogen werden können.

#### <span id="page-6-0"></span>3.2 Erfassung von Materialien im Tabellenblatt Materialliste

Die Ermittlung der produktbezogenen Materialkosten setzt voraus, dass zunächst im Tabellenblatt "Materialliste" alle notwendigen Materialien eines Produkts einzeln erfasst werden. Basis für die Erfassung ist regelmässig eine Produktspezifikation (z.B. Stückliste bzw. Rezeptur), aus der die jeweiligen Produktbestandteile hervorgehen und die von der Produktentwicklung zur Verfügung gestellt wird (siehe Abb. 2).

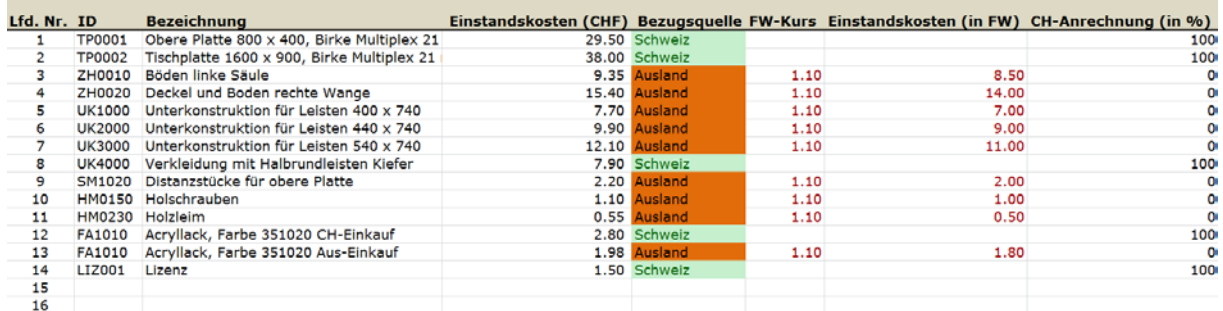

#### Abb. 2: Einträge im Tabellenblatt Materialliste

Die hier erfassten Materialien werden dann im Tabellenblatt Produktkalkulation getrennt nach selbst hergestellten Materialien sowie nach fremdbezogenen Materialien dargestellt. Diese Aufteilung gilt jedoch nicht für die Erfassung der einzelnen Materialien im Tabellenblatt Materialliste.

Bei der Erfassung der Materialien ist darauf zu achten, dass

- die Einstandskosten in CHF für inländische Materialien oder die Einstandskosten in Fremdwährung (FW) sowie der Fremdwährungskurs (FW-Kurs) für ausländische Materialien eingegeben werden. Im Beispiel wird der Fremdwährungskurs nach der Logik CHF / Fremdwährung eingegeben. Im Beispiel werden mehrere Teile im Euro-Raum eingekauft. Der erfasste Fremdwährungskurs von 1.10 führt dazu, dass die Einstandskosten in EUR mit dem Fremdwährungskurs multipliziert werden müssen, damit sie zum richtigen Ausweis der Einstandskosten in CHF führen. In das Tabellenblatt Produktkalkulation wird immer nur der Wert in der Spalte Einstandskosten (CHF) übernommen.
- im Beispiel ein Acryl-Lack sowohl im Inland als auch im Ausland bezogen wird. Für das Produkt müssen in diesem Fall zwei Eintragungen vorgenommen werden. Die richtigen Anteile für das Endprodukt werden dann im Tabellenblatt Produktkalkulation über die Mengenangaben zu berücksichtigen sein.
- neben den Einstandskosten sowie Währungsangaben in der Materialliste zu jedem Eintrag auch mittels einer Auswahlliste anzugeben ist, ob die Herkunft bzw. die Bezugsquelle des Materials Schweiz oder Ausland ist.

Zuletzt muss noch der Schweiz-Anteil in % durch die Eingabe eines Prozentwerts erfasst werden, damit ein vollständiger Zeileneintrag bzw. Materialeintrag erfolgt ist.

#### <span id="page-6-1"></span>3.3 Erfassung von Materialgemeinkosten

Im Tabellenblatt Materialgemeinkosten werden die indirekten Materialkosten erfasst, welche sich nur durch Schlüsselung dem Produkt zurechnen lassen (siehe Abb. 3).

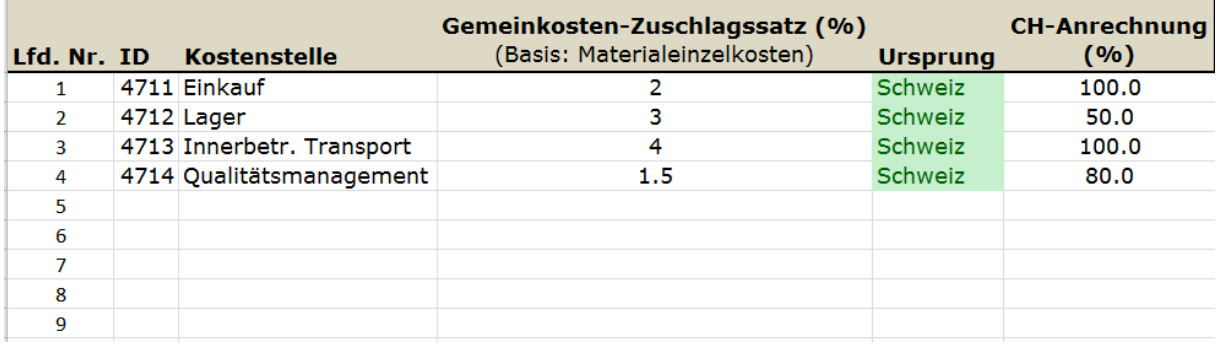

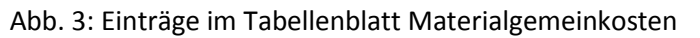

Hierzu werden neben einer ID (z.B. Kostenstellennummer) vor allem die Kostenstelle und der dazugehörige Gemeinkosten-Zuschlagssatz (in Prozent) auf Basis der Materialeinzelkosten erfasst. Ebenfalls ist durch eine Auswahlliste die Herkunft des Gemeinkostenzuschlags zu erfassen und der Prozentwert, der dem Schweizer Anteil (CH-Anrechnung) der Materialgemeinkosten entspricht.

Der Gemeinkosten-Zuschlagssatz ist in einer Nebenrechnung durch die Anwender zu ermitteln. Er gibt das Verhältnis der jeweiligen materialbezogenen Kostenstellenkosten zu den Materialeinzelkosten an.

Die Kosten der Materialstellen Einkauf, Lager, Innerbetriebliche Transporte, Warenprüfung u.a. stehen im Zusammenhang mit den Kosten für die einzelnen Materialien. Die Kostenstellenkosten werden somit im Verhältnis des pro Produkteinheit verbrauchten Einzelmaterials auf diese Kosten zugerechnet.

## <span id="page-7-0"></span>3.4 Erfassung von Fertigungslöhnen

Die Fertigungslöhne sind für die einzelnen Fertigungsbereiche bzw. -aktivitäten im Tabellenblatt Fertigungslöhne zu erfassen. Datengrundlage hierfür ist ein Arbeitsplan, der ebenfalls zu den produktbezogenen Basisinformationen gehört und z.B. durch die Arbeitsvorbereitung oder das Industrial Engineering bereitgestellt werden kann.

Die erforderlichen Dateneingaben umfassen neben einer ID-Nummer und einer allfälligen Lohnstufe die einzelnen Fertigungsplätze bzw. –aktivitäten sowie den zugehörigen Lohnkostensatz pro Stunde (in CHF). Zusätzlich ist auch hier jeweils die Herkunftsangabe aus einer Kurzliste zu wählen (Schweiz oder Ausland) sowie der Schweizer Wertanteil in Prozent (siehe Abb. 4).

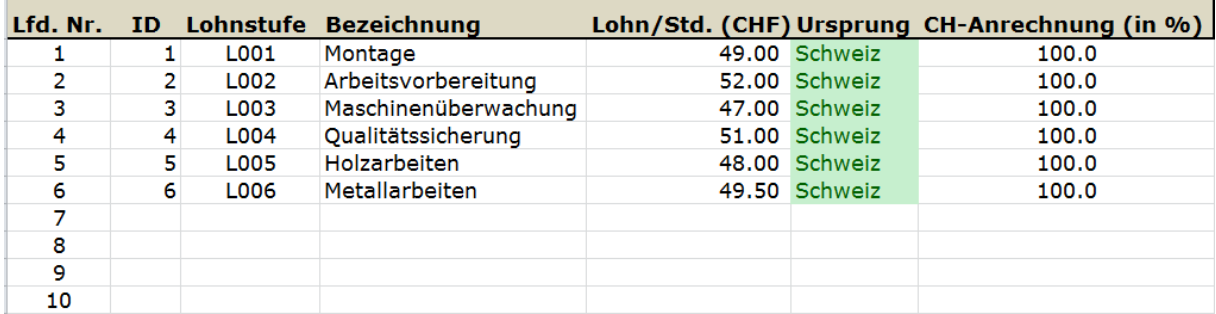

Abb. 4: Einträge im Tabellenblatt Fertigungslöhne

Wie bereits zuvor sind in diesem Datenblatt bis zu 30 Einträge möglich.

Die im Zusammenhang mit den Fertigungslöhnen stehenden Fertigungsgemeinkosten (z.B. Sozialkosten auf Lohn u.a. sind in den Zuschlagssatz für die Fertigungsgemeinkosten einzubeziehen und im Tabellenblatt Produktkalkulation einzugeben. Gleiches gilt für die weiteren Gemeinkosten fertigungsnaher Kostenstellen wie z.B. Energiekosten u.a. Auch hier gilt, dass – analog zu den Materialgemeinkosten – die Anwender in einer Nebenrechnung den Zuschlagssatz für die Fertigungsgemeinkosten zu ermitteln haben und anschliessend im Tabellenblatt Produktkalkulation eingeben.

#### <span id="page-8-0"></span>3.5 Forschungs- und Entwicklungskosten

Die Forschungs- und Entwicklungskosten sind wie bereits zuvor bei den Material- und Fertigungskosten in einen direkten Teil (Einzelkosten des Projekts) und einen indirekten Teil (forschungs- und entwicklungsbezogene Gemeinkosten) aufzuteilen.

Die projektbezogenen Kosten werden im Tabellenblatt FuE\_Löhne erfasst. Die Datenbasis hierfür ist die Projektauswertung bzw. der Projektbericht, wo die direkten projektbezogenen Personal- und Sachkosten ersichtlich sind.

Das Arbeitsblatt sieht vor, dass zunächst eine ID sowie eine allfällige Lohnstufe für jede Projektaktivität erfasst werden. Die bezeichneten Projektaktivitäten werden dann mit einem Lohnkostensatz in CHF je Stunde sowie einer Herkunftsangabe und dem zugehörigen Schweizer-Kostenanteil in Prozent erfasst (siehe Abb. 5).

|   |   |      | Lfd. Nr. ID Lohnstufe Bezeichnung |               | Lohn/Std. (CHF) Ursprung CH-Anrechnung (in %) |
|---|---|------|-----------------------------------|---------------|-----------------------------------------------|
|   |   | L010 | Projektmanagement                 | 76.00 Schweiz | 100.0                                         |
| 2 | 2 | L020 | Design                            | 69.00 Schweiz | 100.0                                         |
| з | 3 | L030 | Konstruktion                      | 64.00 Schweiz | 100.0                                         |
| 4 | 4 | L040 | Vorstudie/Konzept                 | 72.00 Schweiz | 100.0                                         |
| 5 | 5 | L041 | Produktindustrialisierung         | 68.00 Schweiz | 100.0                                         |
| 6 |   |      |                                   |               |                                               |
|   |   |      |                                   |               |                                               |
| 8 |   |      |                                   |               |                                               |
| 9 |   |      |                                   |               |                                               |

Abb. 5: Einträge im Tabellenblatt FuE\_Löhne

Wie bei den Fertigungsgemeinkosten müssen auch die Forschungs- und Entwicklungsgemeinkosten mittels einer Nebenrechnung ausserhalb des Kalkulators ermittelt werden. Sie werden schließlich mittels eines Zuschlagssatzes direkt in der Produktkalkulation eingefügt.

# <span id="page-8-1"></span>4. Durchführung der Produktkalkulation

Nach der Eingabe aller Daten in den zuvor beschriebenen Tabellenblättern kann im Anschluss die Produktkalkulation im gleichnamigen Tabellenblatt erfolgen.

Die Spalte "CH-Anteil in % kumuliert" im Tabellenblatt Produktkalkulation gibt schliesslich den schweizerischen Anteil an den produktbezogenen Herstellungskosten (einschliesslich Forschungsund Entwicklungskosten) in zusammengefasster Form an und dient somit zur Ergebnisüberprüfung. Jeder Prozentwert oberhalb der Mindestgrenze von 60% führt dazu, dass die Zelle in der Farbe Grün dargestellt wird. Wird die Mindestgrenze unterschritten, wird die Zelle des schweizerischen Wertanteils in den Herstellungskosten rot eingefärbt.

Die zuvor notwendigen Schritte und Dateneingaben werden im Folgenden dargelegt.

# <span id="page-9-0"></span>4.1 Ermittlung der Materialkosten

Hierzu sind zunächst die hergestellten und fremdbezogenen Teile aus der Auswahl-Liste aufzurufen und eine zugehörige Mengenangabe einzutragen. Die Auswahl-Liste im Tabellenblatt Produktkalkulation nimmt somit direkten Bezug zur Materialliste. Das heisst, Materialien werden nur dann in der Produktkalkulation durch die Auswahlliste widergegeben, wenn sie zuvor auch in der Materialliste richtig erfasst worden sind. Weitere Daten wie die Kosten je Einheit oder die prozentuale Swissness-Anrechnung werden ebenfalls automatisch von der Materialliste für die einzelnen aufgerufenen Materialien im Tabellenblatt Produktkalkulation übernommen.

Nach Eingabe der Materialeinzelkosten wird dann auch erstmals der prozentuale Swissness-Anteil in der letzten Spalte rechts ausgewiesen.

Für die Erfassung der Materialgemeinkosten im Tabellenblatt Produktkalkulation werden von den Anwendern lediglich die materialbezogenen Kostenstellen aufgerufen. Alle weiteren Informationen, wie die Zuschlagssätze oder den Swissness-Anteil werden entsprechend von der Liste Materialgemeinkosten übernommen.

Nach der Eingabe der Materialgemeinkosten wird der prozentuale Swissness-Anteil in der letzten Spalte rechts als kumulierte (zusammengefasste) Angabe mitgeführt.

## <span id="page-9-1"></span>4.2 Fertigungskosten

Für die Eingabe der Fertigungskosten sind im Tabellenblatt Produktkalkulation zunächst die einzelnen Fertigungsbereiche bzw. –aktivitäten aus der Auswahl-Liste aufzurufen. Die Auswahl-Liste nimmt wiederum Bezug zum Tabellenblatt Fertigungslöhne. Anschliessend ist die Anzahl Stunden einzutragen, so dass danach automatisch eine Multiplikation von der eingegebenen Anzahl Stunden mit dem hinterlegten Stundensatz erfolgt. Durch die Berücksichtigung der im Vorhinein im Tabellenblatt Fertigungslöhne erfassten prozentualen schweizerischen Kostenanteile wird der Swissness-Anteil bei jeder einzelnen Lohnart ausgewiesen.

Für die rechnerische Berücksichtigung und Darstellung der Fertigungsgemeinkosten ist im Tabellenblatt Produktkalkulation die Eingabe eines Zuschlagssatzes (in Prozent) erforderlich, welcher sich auf das Total der Fertigungslöhne bezieht. Weiterhin ist im Tabellenblatt Produktkalkulation auch die prozentuale Angabe des schweizerischen Anteils einzutragen. Sowohl der zuvor genannte Zuschlagssatz für die Fertigungsgemeinkosten wie auch der prozentuale Swissness-Anteil hierzu sind von den Anwendern in einer Nebenrechnung ausserhalb des Swissness-Kalkulators zu ermitteln.

## <span id="page-9-2"></span>4.3 Forschungs- und Entwicklungskosten

Für die Eingabe der direkten und somit projektbezogenen Forschungs- und Entwicklungskosten werden im Tabellenblatt Produktkalkulation die einzelnen Forschungs- und Entwicklungsaktivitäten in einer Auswahl-Liste ausgewählt. Diese nimmt direkten Bezug zum Tabellenblatt FuE\_Löhne, von wo auch die Kostensätze je Stunde sowie die Herkunft und Swissness-Anteil je Aktivität übernommen werden. Die Anwender erfassen im Tabellenblatt Produktkalkulation anschliessend die Anzahl Stunden je Aktivität. Die aktivitätsbezogenen Forschungs- und Entwicklungskosten des Forschungsprojekts werden dann durch die Multiplikation der Anzahl Stunden mit dem Kostensatz der Aktivität ermittelt und schliesslich zum Total Direkte F&E-Projektkosten aufaddiert.

Für die nur indirekt dem Produkt zurechenbaren Forschungs- und Entwicklungskosten sind im Tabellenblatt Produktkalkulation noch folgende Eintragungen notwendig:

• der prozentuale Zuschlagssatz der sich durch das kostenstellenbezogene Verhältnis zu den F&E-Projektkosten ermittelt und durch die Anwender in einer Nebenrechnung berechnet werden muss

• der Prozentsatz des schweizerischen Kostenanteils der (indirekten) Forschungs- und Entwicklungsgemeinkosten.

# <span id="page-10-0"></span>5. Schlussbemerkung

Der vorliegende Swissness-Kalkulator ist als Arbeitshilfe gedacht und bewusst keine "All-in-one"-Lösung. Folglich sind Informationen wie Zuschlagssätze und schweizerische Wertanteile in einzelnen Kostenarten nicht direkt im Swissness-Kalkulator ermittelbar, sondern in eigenen Nebenrechnungen zu berechnen. Der Swissness-Kalkulator soll somit keinesfalls eine aussagekräftige Betriebsbuchhaltung ersetzen. Es braucht im Unternehmen folglich bereits hierfür ein bestehendes System, das im Einsatz ist und ergänzende Kosteninformationen bereithält.